Министерство науки и высшего образования Российской Федерации Федеральное государственное бюджетное образовательное учреждение высшего образования ТОМСКИЙ ГОСУДАРСТВЕННЫЙ УНИВЕРСИТЕТ СИСТЕМ УПРАВЛЕНИЯ И РАДИОЭЛЕКТРОНИКИ (ТУСУР)

Кафедра радиотехнических систем (РТС)

Кологривов В. А., Куулар Ч. М.

# **КВАЗИСИНДРОМНОЕ ДЕКОДИРОВАНИЕ II ТИПА АЛГЕБРАИЧЕСКИХ БЛОКОВЫХ КОДОВ**

Учебно-методическое пособие по лабораторной и самостоятельной работе и практическим занятиям

Министерство науки и высшего образования Российской Федерации Федеральное государственное бюджетное образовательное учреждение высшего образования ТОМСКИЙ ГОСУДАРСТВЕННЫЙ УНИВЕРСИТЕТ СИСТЕМ УПРАВЛЕНИЯ И РАДИОЭЛЕКТРОНИКИ (ТУСУР) Кафедра радиотехнических систем (РТС)

Утверждаю:

Зав. кафедрой РТС, проф., д.т.н.

\_\_\_\_\_\_\_\_\_\_\_\_\_\_ С.В. Мелихов

« $\qquad \qquad \longrightarrow$  2019 г.

# **КВАЗИСИНДРОМНОЕ ДЕКОДИРОВАНИЕ II ТИПА АЛГЕБРАИЧЕСКИХ БЛОКОВЫХ КОДОВ**

**Учебно-методическое пособие по лабораторной и самостоятельной работе и практическим занятиям для студентов направления «Инфокоммуникационные технологии и системы связи»**

Разработчики:

Доц. каф. РТС Кологривов В. А.

Студентка гр. 1В5 Куулар Ч. М. \_\_\_\_\_\_\_\_\_\_

**Кологривов В. А., Куулар Ч. М.**

**«Квазисиндромное декодирование II типа алгебраических блоковых кодов»:** учебно-методическое пособие по лабораторной и самостоятельной работе и практическим занятиям для студентов направления «Инфокоммуникационные технологии и системы связи» - Томск: ТУСУР. Образовательный портал, 2019.– 25 с.

Учебно-методическое пособие содержит описание процесса квазисиндромного декодирования схемы, разработанной в среде Simulink пакета прикладных программ MatLab.

В данном пособии приведены краткие теоретические сведения по кодированию и квазисиндромному декодированию алгебраических блоковых кодов, краткая характеристика функциональных блоков библиотеки среды Simulink пакета прикладных MatLab, описание функциональной схемы, а также требования к экспериментальному исследованию и контрольные вопросы для допуска к выполнению лабораторной работы.

#### **Аннотация**

Лабораторная работа **«Квазисиндромное декодирование II типа алгебраических блоковых кодов»** разработана для экспериментального исследования модели кодека, исправляющего одиночные ошибки, в среде Simulink пакета прикладных программ MatLab.

Работа «Квазисиндромное декодирование II типа алгебраических блоковых кодов» относится к циклу лабораторных работ по разделу «помехоустойчивое кодирование», входящему в дисциплины по направлению «Инфокоммуникационные технологии и системы связи».

В данном пособии сформулирована цель лабораторной работы, приведены описание алгоритма, краткая характеристика среды Simulink пакета прикладных программ MatLab, описание виртуального лабораторного макета и используемых блоков библиотеки Simulink, а также требования к экспериментальному исследованию и контрольные вопросы для допуска к выполнению лабораторной работы.

## **Оглавление**

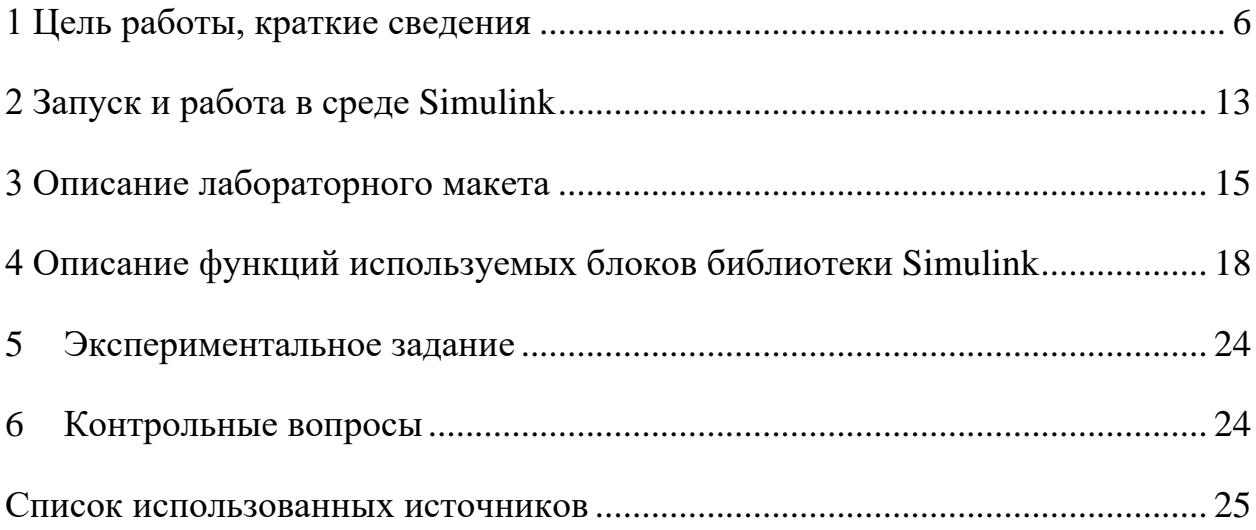

#### **1 Цель работы, краткие сведения**

<span id="page-5-0"></span>Цель работы: изучение принципов блокового кодирования и квазисиндромного декодирования II типа алгебраических блоковых кодов на основе модели кодека, разработанной в среде Simulink пакета прикладных программ MatLab.

#### **Теоретические сведения**

Идея помехоустойчивого кодирования состоит в таком добавлении к информационным битам избыточных битов, чтобы в приемнике ошибки могли быть найдены и исправлены. В данной работе рассмотрены алгебраические блоковые коды. Различают два вида кодов: блоковые и непрерывные. Блоковые коды в отличие от непрерывных кодов делят информацию на фрагменты постоянной длины, и каждый из них обрабатывается в отдельности. Код, в котором информационные символы заданы в явном виде, называется систематическим.

Помехоустойчивый код задает  $k$  информационных битов  $n$  битовыми кодами, называемыми кодовыми символами, за счет добавления  $r = n - k$ битов четности к информационным битам [1].

Под символом будем понимать последовательность битов. Различают два вида символов: информационные и контрольные. Кодовый символ будет состоять из информационных и контрольных символов.

Далее для примера будет рассматриваться систематический код Хэмминга (7,4). Составим порождающую систему уравнений систематического блокового кода (7,4).

> $1 \cdot x_k \oplus 0 \cdot x_{k+1} \oplus 0 \cdot x_{k+2} \oplus 0 \cdot x_{k+3} = y_k,$  $0 \cdot x_k \oplus 1 \cdot x_{k+1} \oplus 0 \cdot x_{k+2} \oplus 0 \cdot x_{k+3} = y_{k+1},$  $0 \cdot x_k \oplus 0 \cdot x_{k+1} \oplus 1 \cdot x_{k+2} \oplus 0 \cdot x_{k+3} = y_{k+2},$  $0 \cdot x_k \oplus 0 \cdot x_{k+1} \oplus 0 \cdot x_{k+2} \oplus 1 \cdot x_{k+3} = y_{k+3}$

$$
0 \cdot x_k \oplus 1 \cdot x_{k+1} \oplus 1 \cdot x_{k+2} \oplus 1 \cdot x_{k+3} = y_{k+4},
$$
  

$$
1 \cdot x_k \oplus 1 \cdot x_{k+1} \oplus 0 \cdot x_{k+2} \oplus 1 \cdot x_{k+3} = y_{k+5},
$$
  

$$
1 \cdot x_k \oplus 1 \cdot x_{k+1} \oplus 1 \cdot x_{k+2} \oplus 0 \cdot x_{k+3} = y_{k+6}.
$$

В матричном виде коэффициенты данной системы уравнений представляют собой транспонированную порождающую матрицу:

$$
G^t = \begin{bmatrix} 1 & 0 & 0 & 0 \\ 0 & 1 & 0 & 0 \\ 0 & 0 & 1 & 0 \\ 0 & 0 & 0 & 1 \\ 0 & 1 & 1 & 1 \\ 1 & 1 & 0 & 1 \\ 1 & 1 & 1 & 0 \end{bmatrix}.
$$

Структура порождающей матрицы систематического кода имеет вид [1]:

$$
G = [I_{(k,k)}P_{(k,r)}],
$$

где  $I_{(k,k)}$  - единичная подматрица размерностью  $(k, k)$ ;

 $P_{(k,r)}$ – подматрица, состоящая из контрольных символов, размерностью  $(k, r)$ .

Тогда порождающая матрица выглядит так:

$$
G = \begin{bmatrix} 1 & 0 & 0 & 0 & 0 & 1 & 1 \\ 0 & 1 & 0 & 0 & 1 & 1 & 1 \\ 0 & 0 & 1 & 0 & 1 & 0 & 1 \\ 0 & 0 & 0 & 1 & 1 & 1 & 0 \end{bmatrix}.
$$

Так как главной идеей помехоустойчивого кодирования является введение избыточных символов, кодовый символ формируется следующим образом [2]:

$$
Y=X\cdot G,
$$

где  $G$  – порождающая матрица;

– входная информационная последовательность битов.

Формирование кодового символа на выходе кодера в матричном виде:

$$
Y = [x_k, x_{k+1}, x_{k+2}, x_{k+3}] \cdot \begin{bmatrix} 1 & 0 & 0 & 0 & 0 & 1 & 1 \\ 0 & 1 & 0 & 0 & 1 & 1 & 1 \\ 0 & 0 & 1 & 0 & 1 & 0 & 1 \\ 0 & 0 & 0 & 1 & 1 & 1 & 0 \end{bmatrix} = [y_k, y_{k+1}, y_{k+2}, y_{k+3}, y_{k+4}, y_{k+5}, y_{k+6}].
$$

Для примера закодируем некоторую часть входного потока с помощью нашей порождающей матрицы:

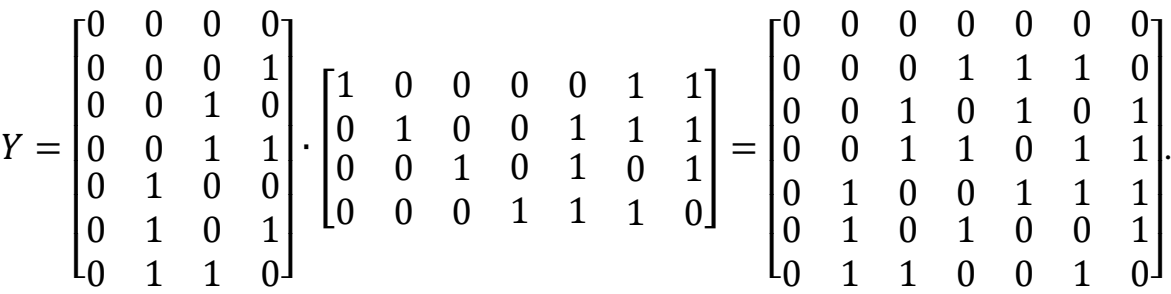

Таким образом, в результате кодирования из четырех битовых информационных векторов получается семибитовые кодовые векторы, что показывает избыточность кода.

При распространении сигнала в канале связи кодовый символ искажается. Рассмотрим процесс декодирования искаженного сигнала.

Наиболее распространенным методом декодирования является метод синдромного декодирования. Идея такого метода состоит в том, что формируется такая матрица, называемая проверочной *H*, с помощью которой находится синдром, указывающий на место возникновения ошибки. Такой подход позволяет обнаруживать и исправлять в данном случае одиночные ошибки [1].

На основе идеи синдромного декодирования был предложен метод квазисиндромного декодирования, суть которого состоит в том, что находятся вектора, обладающие свойствами синдромов, то есть зависящие только от места возникновения ошибок. Такие вектора определяются с помощью восстанавливающей матрицы, которая, в свою очередь, формируется путем составления уравнений восстановления информационных битов из кодовых при условии отсутствия ошибок. Полученные таким образом вектора называются квазисиндромами (назовем их условно квазисиндромами I типа) [2].

В данной работе рассмотрен квазисиндромный метод (квазисиндромы II типа), основанный на составлении уравнений восстановления *контрольных* битов из кодовых при условии отсутствия ошибок. В дальнейшем такой метод будем называть методом квазисиндромного декодирования II типа.

Возникшие в процессе передачи одиночные ошибки в кодовом символе можно исправить, используя восстанавливающую матрицу. Уравнения восстанавливающей системы составляются путем суммирования по модулю 2 битов кодового символа. Количество таких уравнений соответствует числу позиций контрольных битов *(n-k)* в кодовом символе. У кода Хэмминга (7,4) контрольные биты занимают 3 позиций.

Составим уравнения восстановления контрольных битов на основе рассмотренного примера.

$$
x_{k+4} = 0 \cdot y_k \oplus 1 \cdot y_{k+1} \oplus 0 \cdot y_{k+2} \oplus 0 \cdot y_{k+3} \oplus 1 \cdot y_{k+4} \oplus 1 \cdot y_{k+5} \oplus 1 \cdot y_{k+6},
$$
  
\n
$$
x_{k+5} = 0 \cdot y_k \oplus 0 \cdot y_{k+1} \oplus 1 \cdot y_{k+2} \oplus 1 \cdot y_{k+3} \oplus 1 \cdot y_{k+4} \oplus 0 \cdot y_{k+5} \oplus 1 \cdot y_{k+6},
$$
  
\n
$$
x_{k+6} = 1 \cdot y_k \oplus 0 \cdot y_{k+1} \oplus 0 \cdot y_{k+2} \oplus 1 \cdot y_{k+3} \oplus 1 \cdot y_{k+4} \oplus 0 \cdot y_{k+5} \oplus 0 \cdot y_{k+6}.
$$

Записывая коэффициенты этих уравнений по столбцам, получим восстанавливающую матрицу  $D$ .

$$
D = \begin{vmatrix} 0 & 0 & 1 \\ 1 & 0 & 0 \\ 0 & 1 & 0 \\ 0 & 0 & 1 \\ 0 & 0 & 1 \\ 1 & 0 & 0 \\ 1 & 1 & 0 \end{vmatrix}.
$$

Влияние помех на передаваемое сообщение в канале связи представляются в виде аддитивных векторов ошибок. Вектора ошибок представляют собой совокупность битов (нулей и единиц), причем единица указывает на позицию некорректно принятого бита кодового символа. Вектора всевозможных одиночных ошибок формируют единичную матрицу одиночных ошибок размерностью (*n, n*).

Перемножим матрицу всевозможных одиночных ошибок *E* с матрицей восстановления *D*:

$$
E \cdot D = \begin{bmatrix} 1 & 0 & 0 & 0 & \mathbf{0} & \mathbf{0} & \mathbf{0} \\ 0 & 1 & 0 & 0 & \mathbf{0} & \mathbf{0} & \mathbf{0} \\ 0 & 0 & 1 & 0 & \mathbf{0} & \mathbf{0} & \mathbf{0} \\ 0 & 0 & 0 & 1 & \mathbf{0} & \mathbf{0} & \mathbf{0} \\ 0 & 0 & 0 & 0 & \mathbf{1} & \mathbf{0} & \mathbf{0} \\ 0 & 0 & 0 & 0 & \mathbf{0} & \mathbf{1} & \mathbf{0} \\ 0 & 0 & 0 & 0 & \mathbf{0} & \mathbf{1} & \mathbf{0} \\ 0 & 0 & 0 & 0 & \mathbf{0} & \mathbf{0} & \mathbf{1} \end{bmatrix} \cdot \begin{bmatrix} 0 & 0 & 1 \\ 1 & 0 & 0 \\ 0 & 1 & 0 \\ 0 & 1 & 1 \\ 0 & 0 & 1 \\ 1 & 0 & 0 \\ 1 & 1 & 0 \\ 1 & 1 & 0 \end{bmatrix} = \begin{bmatrix} 0 & 0 & 1 \\ 1 & 0 & 0 \\ 0 & 1 & 0 \\ 0 & 1 & 0 \\ 0 & 0 & 1 \\ 1 & 0 & 0 \\ 1 & 0 & 0 \\ 1 & 1 & 0 \\ 1 & 1 & 0 \end{bmatrix}.
$$

Далее добавив матрицу *W*, содержащую несистематическую (проверочную) часть принятых кодовых символов, к полученной матрице, получим матрицу, строки которой представляют собой квазисиндромы II типа.

$$
S = \begin{bmatrix} 0 & 0 & 1 \\ 1 & 0 & 0 \\ 0 & 1 & 0 \\ 0 & 0 & 1 \\ 0 & 0 & 1 \\ 1 & 0 & 0 \\ 1 & 1 & 0 \end{bmatrix} \oplus \begin{bmatrix} 0 & 0 & 0 \\ 0 & 0 & 0 \\ 0 & 0 & 0 \\ 0 & 0 & 0 \\ 1 & 0 & 0 \\ 0 & 1 & 0 \\ 0 & 0 & 1 \end{bmatrix} = \begin{bmatrix} 0 & 0 & 1 \\ 1 & 0 & 0 \\ 0 & 1 & 0 \\ 1 & 0 & 1 \\ 1 & 0 & 1 \\ 1 & 1 & 0 \\ 1 & 1 & 1 \end{bmatrix}.
$$

Таким образом, процесс нахождения квазисиндрома II типа можно представить следующим образом:

$$
E\cdot D=D\oplus W=S.
$$

Из двух последних выражений видно соответствие синдромов и векторов ошибок.

Искаженные биты можно исправить с помощью векторов ошибок найденных из таблицы соответствия:

$$
Y = Z \oplus e_i.
$$

Проверим правильность полученных квазисиндромов на примере, когда в принятых кодовых символах Z в последнем бите появилась одиночная ошибка.

$$
S = \begin{bmatrix} 0 & 0 & 0 & 0 & 0 & 0 & 1 \\ 0 & 0 & 0 & 1 & 1 & 1 & 1 \\ 0 & 0 & 1 & 0 & 1 & 0 & 0 \\ 0 & 1 & 0 & 0 & 1 & 1 & 0 \\ 0 & 1 & 0 & 1 & 0 & 0 & 0 \\ 0 & 1 & 1 & 0 & 0 & 0 & 1 \\ 0 & 1 & 1 & 0 & 0 & 1 & 1 \end{bmatrix} \cdot \begin{bmatrix} 0 & 0 & 1 \\ 1 & 0 & 0 \\ 0 & 1 & 0 \\ 0 & 1 & 1 \\ 1 & 0 & 0 \\ 1 & 1 & 0 \\ 1 & 1 & 0 \\ 1 & 1 & 0 \\ 1 & 1 & 0 \\ 1 & 1 & 0 \\ 1 & 1 & 0 \\ 1 & 0 & 0 \\ 1 & 0 & 0 \\ 1 & 0 & 0 \\ 1 & 0 & 0 \\ 1 & 0 & 0 \\ 1 & 0 & 0 \\ 1 & 0 & 0 \\ 1 & 0 & 0 \\ 1 & 0 & 0 \\ 1 & 0 & 1 \\ 1 & 1 & 1 \\ 1 & 1 &
$$

Видно, что полученный квазисиндром совпадает с квазисиндромом вектора ошибки в последнем бите. Данный пример показывает правильность определения квазисиндромов. В таблице 1.1 представлены соответствия между векторами одиночных ошибок и квазисиндромами на основе данного примера.

Таблица 1.1 – Соответствие между векторами одиночных ошибок и квазисиндромами II типа

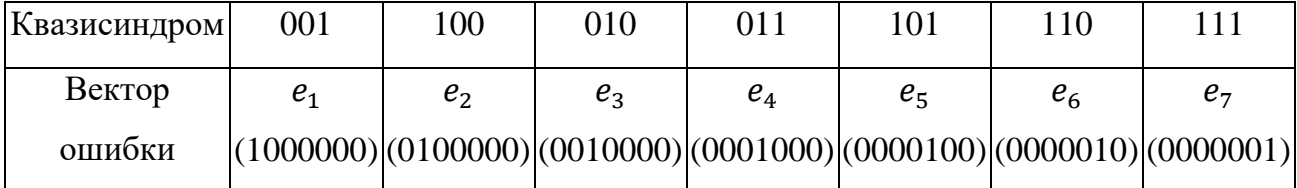

Из данной таблицы видно, что различным векторам одиночных ошибок соответствуют различные квазисиндромы, это означает, что все одиночные ошибки могут быть обнаружены и исправлены.

Восстановим искаженные символы с ошибкой в последнем бите:

$$
Y=Z\oplus e_7,
$$

$$
Y = \begin{bmatrix} 0 & 0 & 0 & 0 & 0 & 0 & 1 \\ 0 & 0 & 0 & 1 & 1 & 1 & 1 \\ 0 & 0 & 1 & 0 & 1 & 0 & 0 \\ 0 & 1 & 0 & 0 & 1 & 1 & 0 \\ 0 & 1 & 0 & 1 & 0 & 0 & 0 \\ 0 & 1 & 1 & 0 & 0 & 1 & 1 \end{bmatrix} \oplus \begin{bmatrix} 0 & 0 & 0 & 0 & 0 & 0 & 1 \\ 0 & 0 & 0 & 0 & 0 & 0 & 1 \\ 0 & 0 & 0 & 0 & 0 & 0 & 1 \\ 0 & 0 & 0 & 0 & 0 & 0 & 1 \\ 0 & 0 & 0 & 0 & 0 & 0 & 1 \end{bmatrix} = \begin{bmatrix} 0 & 0 & 0 & 0 & 0 & 0 & 0 \\ 0 & 0 & 0 & 1 & 1 & 1 & 0 \\ 0 & 0 & 1 & 0 & 1 & 0 & 1 \\ 0 & 0 & 1 & 1 & 0 & 1 & 1 \\ 0 & 1 & 0 & 0 & 1 & 1 & 1 \\ 0 & 1 & 0 & 1 & 0 & 0 & 1 \end{bmatrix}.
$$

Таким образом, было показано, что квазисиндром обладает теми же свойствами, что и синдром, то есть зависит только от местоположения ошибки и различным синдромам соответствуют различные вектора одиночных ошибок.

Обобщив действия при декодировании, можно составить следующий алгоритм квазисиндромного декодирования II типа:

1. Составление уравнений для матрицы восстановления при условии отсутствия ошибок.

2. Формирование восстанавливающей матрицы D кода по коэффициентам составленных уравнений.

3. Нахождение для каждого принятого кодового символа составляющей квазисиндрома.

4. Определение квазисиндрома путем суммирования, по модулю два составляющей квазисиндрома с несистематической частью принятого кодового символа.

5. Определение вектора одиночной ошибки из таблицы соответствия.

6. Исправление ошибки в кодовом символе с помощью вектора ошибки, определяемого квазисиндромом из таблицы соответствия.

Структурная схема кодека, исправляющего одиночные ошибки методом квазисиндромного метода декодирования II типа, изображена на рисунке 1.1.

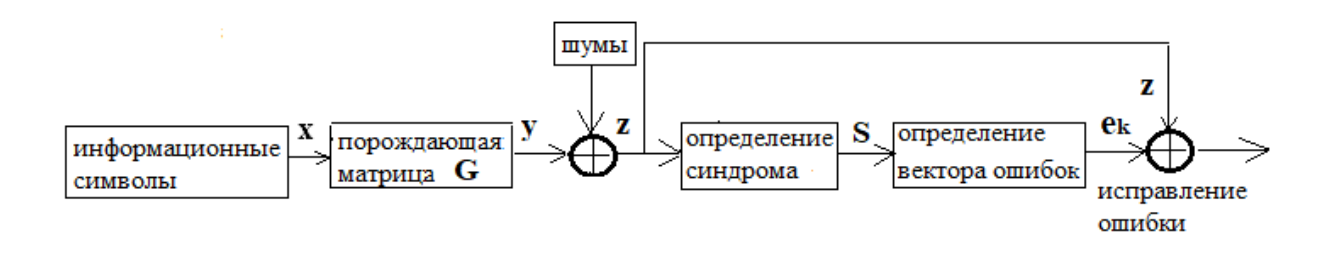

Рисунок 1.1 – Структурная схема кодека

На основе данной схемы составим модель кодека в среде Simulink.

## **2 Запуск и работа в среде Simulink**

<span id="page-12-0"></span>Для запуска системы Simulink необходимо предварительно выполнить запуск системы **MatLab**. После открытия командного окна системы **MatLab**  нужно запустить систему **Simulink**. Это можно сделать одним из трех способов [3]:

o нажать кнопку (**Simulink**) на панели инструментов системы **MatLab**;

o в строке командного окна **MatLab** напечатать **Simulink** и нажать клавишу **Enter;** 

o выполнить опцию **Open** в меню **File** и открыть файл модели (**mdl**файл).

Последний способ предпочтителен при запуске уже готовой и отлаженной модели, когда требуется лишь провести моделирование и не нужно добавлять новые блоки в модель. При применении двух первых способов открывается окно обозревателя библиотеки блоков (**Simulink Library Browser**) [3].

На рисунке 2.1 выведена библиотека системы **Simulink** и показаны ее разделы. Основная библиотека системы содержит следующие разделы:

o **Continuous** – блоки аналоговых элементов;

o **Discontinuous** – блоки нелинейных элементов;

o **Discrete** – блоки дискретных элементов;

o **Look-Up Tables** – блоки таблиц;

o **Math Operations** – блоки элементов, определяющие математические операции;

o **Model Verification** – блоки проверки свойств сигнала;

o **Model-Wide Utilities** – раздел дополнительных утилит;

o **Port&Subsystems** – порты и подсистемы;

o **Signal Attributes** – блоки задания свойств сигналов;

o **Signal Routing** – блоки маршрутизации сигналов;

- 14
- o **Sinks**  блоки приема и отображения сигналов;
- o **Sources**  блоки источников сигнала;
- o **User-Defined Function**  функции, определяемые пользователем.

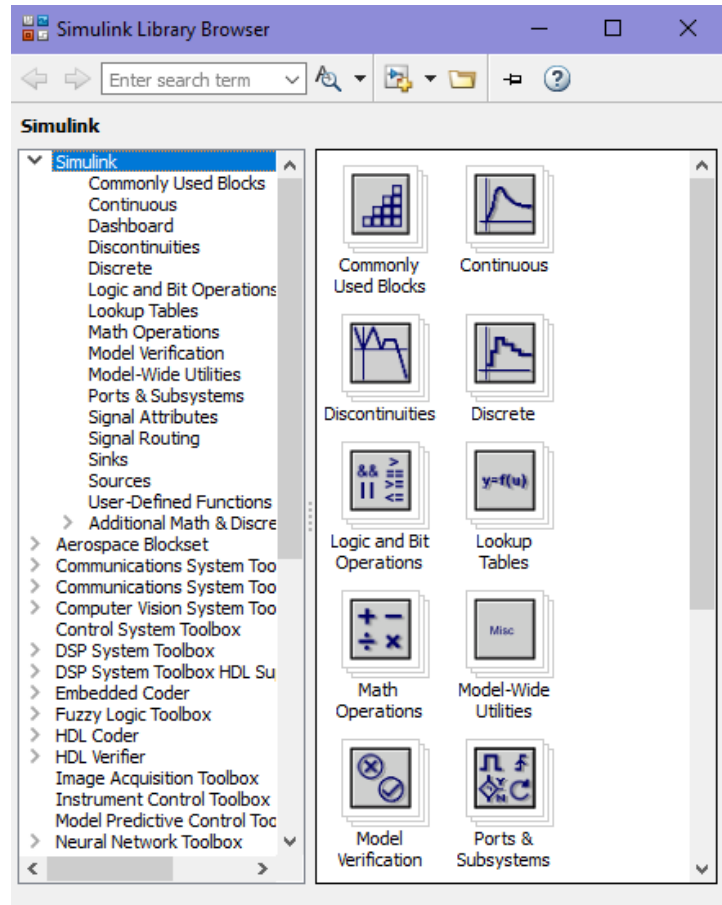

Рисунок 2.1. – Библиотека блоков **Simulink Library Browser**

При работе элементы разделов библиотек "перетаскивают" в рабочую область удержанием левой кнопки мыши на соответствующих изображениях. Для соединения элементов достаточно указать курсором мыши на начало соединения и затем при нажатии левой кнопки мыши протянуть соединение в его конец.

При двойном щелчке левой кнопки мыши на выделенном блоке всплывает меню, в котором задаются параметры блоков.

Работа **Simulink** происходит на фоне открытого окна системы MatLab, закрытие которого приведѐт к выходу из Simulink [3].

## **3 Описание лабораторного макета**

<span id="page-14-0"></span>Функциональная модель кодека, по которой будет проводиться исследование процессов кодирования и квазисиндромного декодирования на примере кода Хэмминга (7,4), представлена на рисунке 3.1.

В передатчике источник сигнала представлен с помощью блоков **Random Number**, **Constant** и **Relational Operator**, которые генерируют сигнал в виде однополярных псевдослучайных последовательностей. В буфере (блок **Buffer**) происходит накопление 4 бит, которые являются информационными. Затем получаем контрольные биты четности, демультиплексируя блоком **Demux** и суммируя по модулю 2 соответствующие информационные биты с помощью блоков **Xor**. Далее с помощью блока **Multiport Switch** увеличивается скорость передачи битов кодового символа, так как были добавлены биты четности.

Затем биты подаются на имитатор ошибок, состоящий из блоков **Pulse Generator** и **Xor 3**, где мы можем выбрать место одиночной ошибки, подбирая период и скважность и подавая с помощью задержки на нужном месте единицу. Далее стоит экстраполятор нулевого порядка, определяющий шаг дискретности перед буферизацией.

В приѐмнике очередной буфер **Buffer 1** с накоплением принятых битов формирует блок из 7 битов. Принятые последовательные биты с помощью демультиплексора **Demux** преобразуются в параллельные биты. Суммируя по модулю 2 с помощью блоков **Xor** соответствующие биты, формируется восстанавливающая матрица. Коэффициенты полученной матрицы суммируются по модулю 2 с несистематической частью принятого кодового символа, тем самым, формируя квазисиндром. Затем с помощью блока комбинаторной логики **Combinatorial Logic** каждому квазисиндрому ставится в соответствие вектор ошибок и он, суммируясь по модулю два (блок **Xor 7**) с информационными битами принятого кодового символа, исправляет одиночные ошибки.

После исправления (коррекции) ошибок мультипортовый ключ **Multiport Switch** возвращает исходную скорость передачи битов.

В ходе исследования была составлена таблица соответствия квазисиндромов и векторов одиночных ошибок для исправления кода (7, 4). Таблица 3.1 – Соответствия квазисиндромов II типа и векторов ошибок для исправления кода (7, 4)

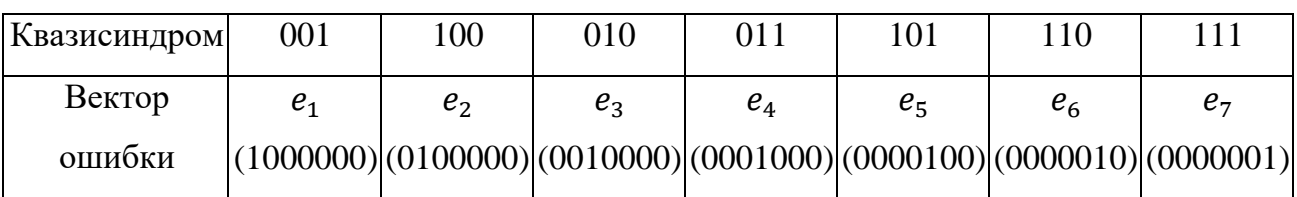

Из данной таблицы видно, что полученные экспериментально квазисиндромы и вектора одиночных ошибок совпадают с расчетными данными, что показывает правильность работы кодека.

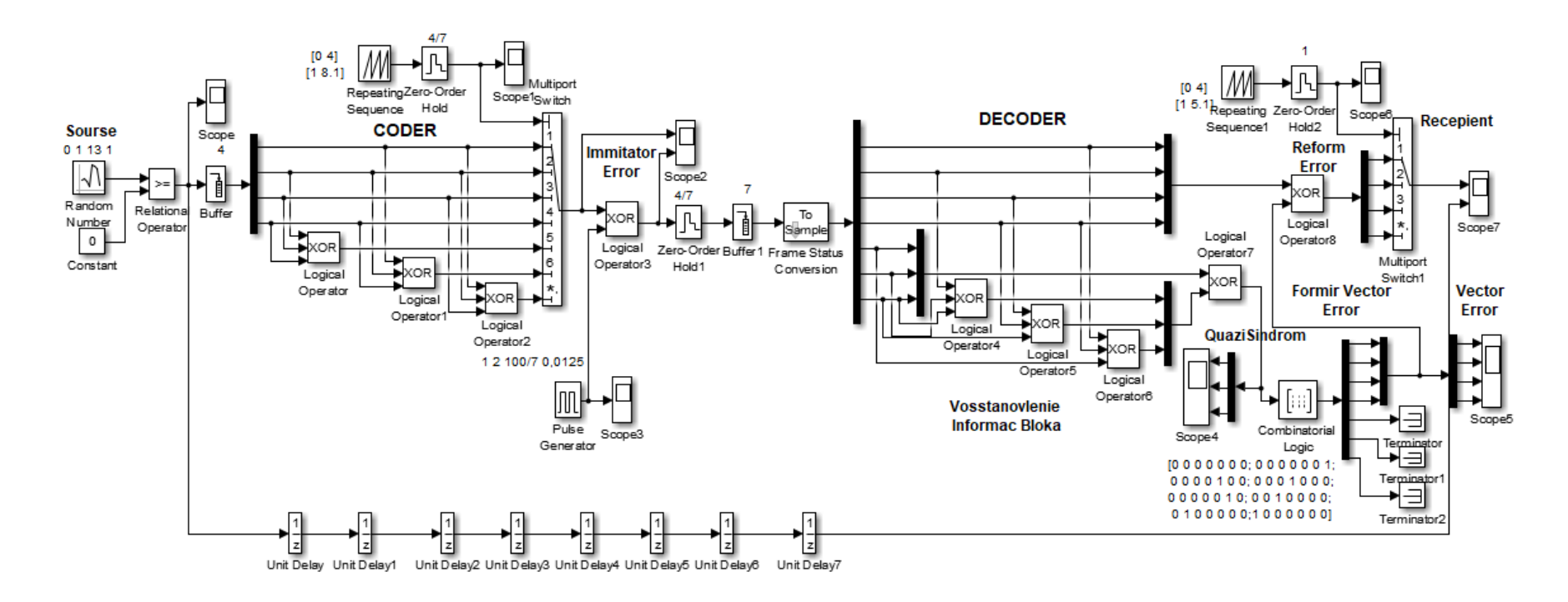

Рисунок 3.1 – Функциональная модель исследуемого кодека на основе кода Хемминга (7,4)

#### <span id="page-17-0"></span>**4 Описание функций используемых блоков библиотеки Simulink**

Ниже описаны используемые в построении функциональной модели кодека блоки разделов библиотеки Simulink [3].

Random

Number Random Number - источник случайного сигнала с нормальным распределением.

*Назначение:* формирование случайного сигнала с нормальным распределением уровня сигнала.

*Параметры блока:* Mean – среднее значение сигнала; Variance – дисперсия; Initial seed – начальное значение генератора случайного сигнала; Sample time – такт дискретности.

 $0.5$ **Constant –** источник постоянного сигнала.

*Назначение:* задает сигнал постоянного уровня.

*Параметры блока:* Constant value – постоянная величина, значение которой может быть задано действительным или комплексным числом, вычисляемым выражением, вектором или массивом; флажок Interpret vector parameters as  $1 - D$  – интерпретировать вектор как массив скаляров; флажок Show additional parameters – показать дополнительные параметры, в нашем случае не используется.

**Relational Operator –** блок выполнения операций отношения.

*Назначение:* сравнение текущих значений входных сигналов поступающих на входы.

*Параметры блока:* Relational Operator – тип операции отношения выбираемый из списка:

= =- тождественно равно;

 $\sim$  = - не равно;

 $\langle$  - меньше;

 $\lt$  = - меньше или равно;

 $>=$  - больше или равно;

 $>$  - больше.

Флажок - Show additional parameters – показать дополнительные параметры – в нашем случае не используется.

 $\begin{bmatrix} 2 \\ \frac{1}{2} \end{bmatrix}$  **Buffer** – блок буферизации.

*Назначение:* служит для буферизации сигналов. Его работу можно уподобить получению воды ищ единственного крана с помощью ведер – заполняется одно ведро, затем другое и т.д. Таким образом, поток данных сигнала дробится на части (фреймы) заданного размера. Размер буфера, выделяемого под задержанный сигнал, в байтах (число, кратное 8, по умолчанию 1024 байта).

**Scope –** блок осциллографа.

*Назначение:* построение графиков исследуемых сигналов как функций времени. Открытие окна осциллографа производится двойным щелчком левой кнопки мыши на пиктограмме блока. В случае векторного сигнала каждая компонента вектора отображается отдельным цветом.

Настройка окна осциллографа выполняется с помощью панелей инструментов, позволяющих: осуществить печать содержимого окна осциллографа; установить *параметры,* в частности, Number of axes - число входов осциллографа, Time range – отображаемый временной интервал и другие; изменить масштабы графиков; установить и сохранить настройки; перевести в плавающий режим и так далее.

**Demux –** блок демультиплексора.

*Назначение:* разделение входного векторного сигнала на составляющие (последовательного представления в параллельное).

*Параметры блока:* Number of output – количество выходов; Display option – способ отображения выбирается из списка: bar – вертикальный узкий прямоугольник черного цвета; none – прямоугольник с белым фоном без отображения меток входных сигналов. Флажок Bus Selection Mode – режим разделения векторных сигналов в шине, используется для разделения сигналов, объединенных в шину.

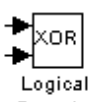

**Logical Operation -** блок выполнения логических операций.

*Назначение:* реализует одну из базовых логических операций.

*Параметры блока:* Operator **-** вид реализуемой логической операции, выбирается из списка:

AND **-** логическое умножение (операция логическое И), OR **-** логическое сложение (операция логическое ИЛИ), NAND **-** операция И-НЕ, NOR  операция ИЛИ-НЕ, XOR - операция сложения по модулю 2 (операция ИСКЛЮЧАЮЩЕЕ ИЛИ), NOT **-** логическое отрицание (логическое НЕ); Number of input ports- количество входных портов; Флажок Show additional parameters – показать дополнительные параметры (в нашем случае не используется); Флажок Require all inputs to have same data type- установить одинаковый тип входных данных; Output data type mode - выбор типа выходных данных из списка: Boolean (двоичный), Logical (логический), Specify via dialog (задаваемый дополнительным списком). В последнем случае появится окно списка Output data type - тип выходных данных.

Входные сигналы могут быть как действительного, так и логического типа (Boolean). Выходным сигналом блока является 1, если результат вычисления логической операции есть ИСТИНА, и 0, если результат – ЛОЖЬ.

**Multiport Switch – блок многовходового переключателя.** 

*Назначение:* выполняет переключение входных сигналов на выход по сигналу управления, задающему номер активного входного порта.

*Параметры блока:* Number of inputs – количество входов; флажок Show additional parameters – показать дополнительные параметры, в нашем случае не используется. Блок Multiport Switch пропускает на выход сигнал с того входного порта, номер которого равен текущему значению управляющего сигнала. Если управляющий сигнал не является сигналом целого типа, то блок Multiport Switch производит округление значения в соответствии со способом, выбранным в графе дополнительного параметра Round integer calculations toward.

# **Repeating <b>Repeating Sequence** – источник периодического сигнала.

*Назначение:* формирование заданного пользователем периодического сигнала.

*Параметры блока:* Time values – вектор значений времени; Output values – вектор значений сигнала. Блок выполняет линейную интерполяцию выходного сигнала для моментов времени не совпадающих со значениями, заданными вектором Time values.

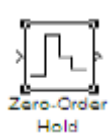

**Zero-Older Hold –** экстраполятор нулевого порядка.

*Назначение:* экстраполяция входного сигнала на интервале дискретизации. Блок фиксирует значение входного сигнала в начале интервала дискретизации и поддерживает на выходе это значение до окончания интервала дискретизации. Затем выходной сигнал изменяется скачком до величины входного сигнала на следующем шаге дискретизации.

*Параметры блока:* Sample time – такт дискретности. Блок экстраполятора нулевого порядка может использоваться также для согласования работы дискретных блоков, имеющих разные такты дискретности.

**Fenerator Pulse generator –** блок источника импульсного сигнала.

*Назначение:* формирование сигнала в форме прямоугольных импульсов.

*Параметры блока:* Pulse Type – способ формирования сигнала, может принимать два значения: Time-based – по текущему времени; Sample-based – по величине такта дискретности и количеству шагов моделирования. Вид окна параметров зависит от выбранного способа формирования сигнала. Amplitude – амплитуда; Period – период, задается в секундах при способе Time-based или количеством тактов при способе Sample-based; Pulse width – ширина импульса, задается в процентах от периода при способе Time-based или количеством тактов при способе Sample-based; Phase delay – фазовая задержка, задается в секундах при способе Time-based или количеством тактов при способе Sample-based; Sample time – такт дискретности; флажок Interpret vector parameters as  $1 - D -$  интерпретировать вектор как массив скаляров.

**Mux –** блок мультиплексора.

*Назначение:* объединяет входные сигналы в вектор.

*Параметры блока:* Number of Inputs – количество входов; Display option – способ отображения, выбирается из списка: bar – вертикальный узкий прямоугольник черного цвета; signals – прямоугольник с белым фоном и отображением меток входных сигналов; none – прямоугольник с белым фоном без отображения меток входных сигналов.

**Combinatorial Logic –** блок комбинаторной логики.

*Назначение:* преобразует входной векторный сигнал в соответствии с таблицей истинности. Таблица истинности представляет собой список возможных выходных значений блока. Каждому состоянию входного векторного сигнала соответствует определенное логическое состояние выходного сигнала.

*Параметры блока:* Truth table – таблица истинности. Так для возможных значений входного вектора, соответствующего дибитам, таблица истинности имеет вид [00; 01; 10; 11].

ا⊏ا∕ **Terminator** – концевой приемник.

*Назначение:* Блок применяется как заглушка для сигнала, поступающего с выхода другого блока. В том случае, когда выход блока оказывается не подключенным ко входу другого блока Simulink выдает предупреждение в командном окне системы MatLab. Для исключения таких ситуаций следует использовать блок Terminator.

*Параметры блока*: Нет.

#### **5 Экспериментальное задание**

<span id="page-23-0"></span>В ходе выполнения данной лабораторной работы требуется выполнить следующие пункты:

1. Собрать модель для исследования квазисиндромного декодера кода (7, 4) в соответствии с рисунком 3.1.

2. Выставить параметры блоков Sim-модели, согласованные с исходными параметрами блока источника случайного сигнала с нормальным распределением (Random Number), например: Mean = 0; Variance = 1; Seed = 13; Sample time  $= 1$ .

3. Пронаблюдать и зафиксировать основные осциллограммы, иллюстрирующие работу квазисиндромного декодера (**Scope 2, Scope 4, Scope 5** и **Scope 7)**.

4. На блоке **Pulse generator** имитатора ошибок поочерѐдно выставить задержки соответствующие всем одиночным ошибкам и с блоков **Scope 4** и **Scope 5** записать квазисиндромы и соответствующие им вектора ошибок (сформировать таблицу соответствия).

5. Написать отчет с кратким описанием принципа работы кодека.

<span id="page-23-1"></span>6. Защитить отчет.

## **6 Контрольные вопросы**

- 1. Что такое информационный сигнал?
- 2. Что такое избыточные биты?
- 3. Что такое кодовый символ?
- 4. Что такое порождающая матрица и как она формируется?
- 5. Что такое восстанавливающая матрица и как она формируется?
- 6. Что такое вектор ошибки?
- 7. Что такое квазисиндром, его свойства?
- 8. Как образуется квазисиндром?

## **Список использованных источников**

<span id="page-24-0"></span>1. Блейхут Р. Теория и практика кодов, контролирующих ошибки: Пер с англ. / Р. Блейхут – М.: Мир, 1986.– 576 с.

2. Помехоустойчивое кодирование и квазисиндромное декодирование блочных кодов: учебно-методическое пособие по лабораторной и самостоятельной работе и практическим занятиям / В.А. Кологривов, А.А. Алишери. – Томск. ТУСУР, 2018.– 22 с.

3. Черных И. В. Simulink: среда создания инженерных приложений / Под общ. ред. к. т. н. В. Г. Потемкина. – М.:ДИАЛОГ-МИФИ, 2003.– 496 с.